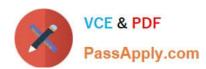

# 1Z0-880<sup>Q&As</sup>

Oracle Solaris 10 Network Administrator Certified Expert Exam

# Pass Oracle 1Z0-880 Exam with 100% Guarantee

Free Download Real Questions & Answers PDF and VCE file from:

https://www.passapply.com/1Z0-880.html

100% Passing Guarantee 100% Money Back Assurance

Following Questions and Answers are all new published by Oracle
Official Exam Center

- Instant Download After Purchase
- 100% Money Back Guarantee
- 365 Days Free Update
- 800,000+ Satisfied Customers

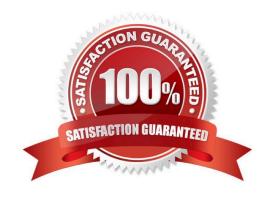

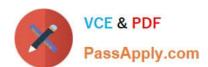

## **QUESTION 1**

Place each object on its description. Not all descriptions are used.

Select and Place:

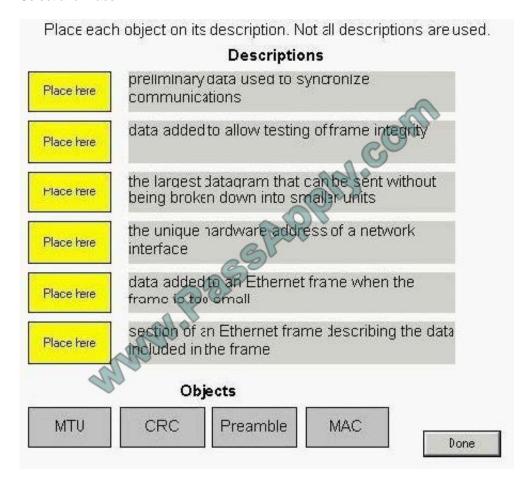

Correct Answer:

## https://www.passapply.com/1Z0-880.html

2021 Latest passapply 1Z0-880 PDF and VCE dumps Download

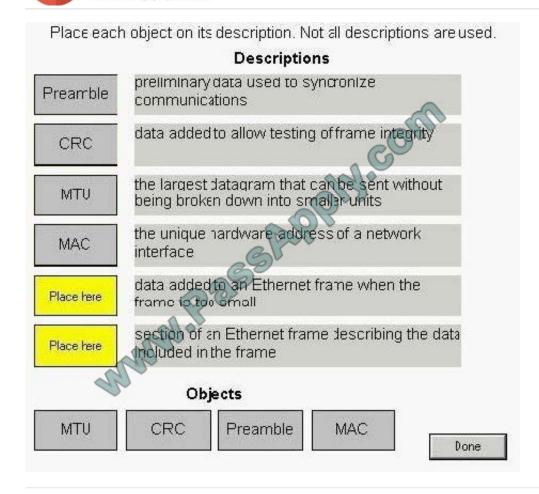

### **QUESTION 2**

Investigating the output of ipfstat -in on a system running Solaris IP Filter, which is the sequence of rules matched for an inbound telnet connection from system 192.168.1.55?

1 block in all 2 pass in from 192.168.1.0/24 to any 3 pass in quick from any to any port = 80 4 block in from 192.168.1.6/32 to any 5 pass in quick from any to any port = 23 6 block in all

A. 1 and 5

B. 1, 2, and 5

C. 1, 2, 5, and 6

D. 1, 2, 3, 4, 5, and 6

Correct Answer: B

#### **QUESTION 3**

A Solaris system administrator wants to change a workstation so it no longer uses a static IP address but rather acquires a DHCP address at boot time on its hme0 interface. Which step needs to be executed on the workstation to accomplish this?

# VCE & PDF PassApply.com

https://www.passapply.com/1Z0-880.html 2021 Latest passapply 1Z0-880 PDF and VCE dumps Download

| A. create /etc/dhcp.hme0                                                                                                    |
|----------------------------------------------------------------------------------------------------|
| B. execute svcadm restart svc:/network/dhcp-server:default                                                                                                    |
| C. execute ndd -set /dev/hme dhcp bind                                                                                                    |
| D. modify /etc/hostname.hme0 to include the dhcp-client tag                                                                                                    |
| Correct Answer: A                                                                                                    |
|                                                                                                    |
| QUESTION 4                                                                                                    |
| The TCP/IP network model is a four-layered structure resting on a common hardware platform. In this model, the Transport layer is responsible for transporting data to and from the correct application. Which two protocols are found in the Transport layer? (Choose two.) |
| A. HTTP                                                                                                    |
| B. FTP                                                                                                    |
| C. ARP                                                                                                    |
| D. TCP                                                                                                    |
| E. UDP                                                                                                    |
| F. IP                                                                                                    |
| Correct Answer: DE                                                                                                    |
|                                                                                                    |
| QUESTION 5                                                                                                    |
| A Solaris 10 OS has packet filtering enabled and configured. Logging of Solaris IP Filter activity is also enabled. You assume a role that includes the Solaris IP Filter Management right profile. Place the commands in the proper order of execution.                     |
| 1.                                                                                                    |
| Save logged packets to a file (log_file)                                                                                                    |
| 2.                                                                                                    |
| Flush the packet log buffer                                                                                                    |
| 3.                                                                                                    |
| Print the content of log_file to stdout Note: Not all commands are used.                                                                                                    |
| Select and Place:                                                                                                    |

# https://www.passapply.com/1Z0-880.html

2021 Latest passapply 1Z0-880 PDF and VCE dumps Download

A Solaris 10 OS has packet filtering enabled and configured. Logging of Solaris IP Filter activity is also enabled. After you have assumed a role that includes the Solaris IP Filter Management right profile, place the commands in the proper order of execution. Save logged packets to a file (log\_file). Commands 2. Flush the packet log buffer 3. Print the content of log file to stdout infcat /dev/ipl > /tmp/log\_file Note: Not all commands are used. Control-C Order cat /dev/ipl > /tmp/log\_file First step ipf-f/tmp/log\_file Second step ipmon -f /tmp/log\_file Third step ipfstat -f /tmp/log\_file Fourth step ipmon -F

## Correct Answer:

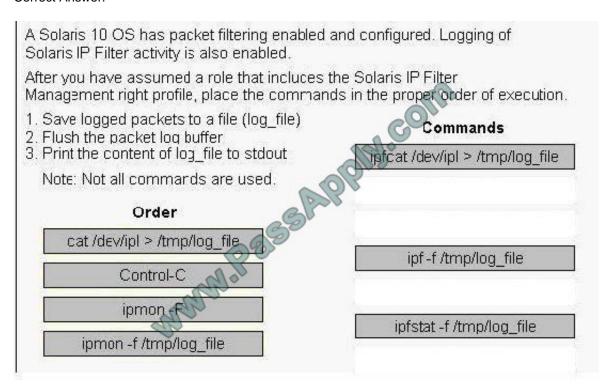

Latest 1Z0-880 Dumps

1Z0-880 PDF Dumps

1Z0-880 VCE Dumps

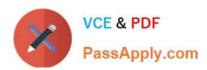

To Read the Whole Q&As, please purchase the Complete Version from Our website.

# Try our product!

100% Guaranteed Success

100% Money Back Guarantee

365 Days Free Update

**Instant Download After Purchase** 

24x7 Customer Support

Average 99.9% Success Rate

More than 800,000 Satisfied Customers Worldwide

Multi-Platform capabilities - Windows, Mac, Android, iPhone, iPod, iPad, Kindle

We provide exam PDF and VCE of Cisco, Microsoft, IBM, CompTIA, Oracle and other IT Certifications. You can view Vendor list of All Certification Exams offered:

https://www.passapply.com/allproducts

## **Need Help**

Please provide as much detail as possible so we can best assist you. To update a previously submitted ticket:

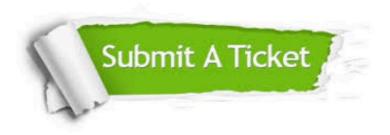

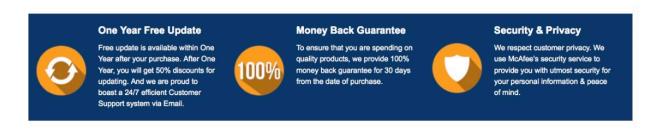

Any charges made through this site will appear as Global Simulators Limited.

All trademarks are the property of their respective owners.

Copyright © passapply, All Rights Reserved.